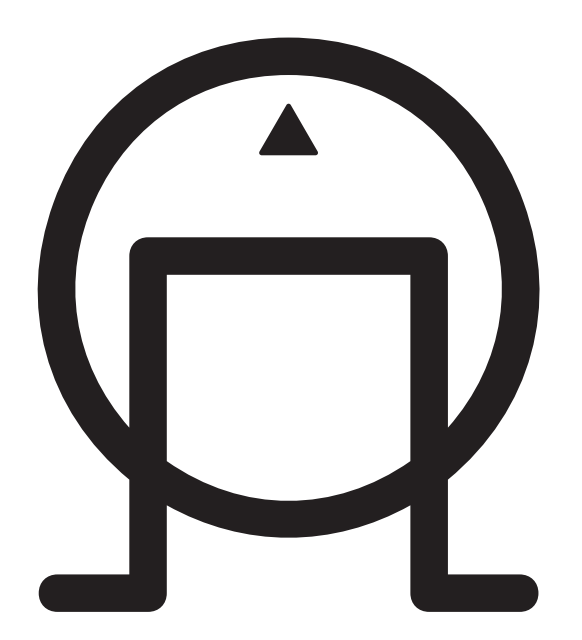

P R I M A R E

Универсальный проигрыватель дисков DVD30

# Содержание

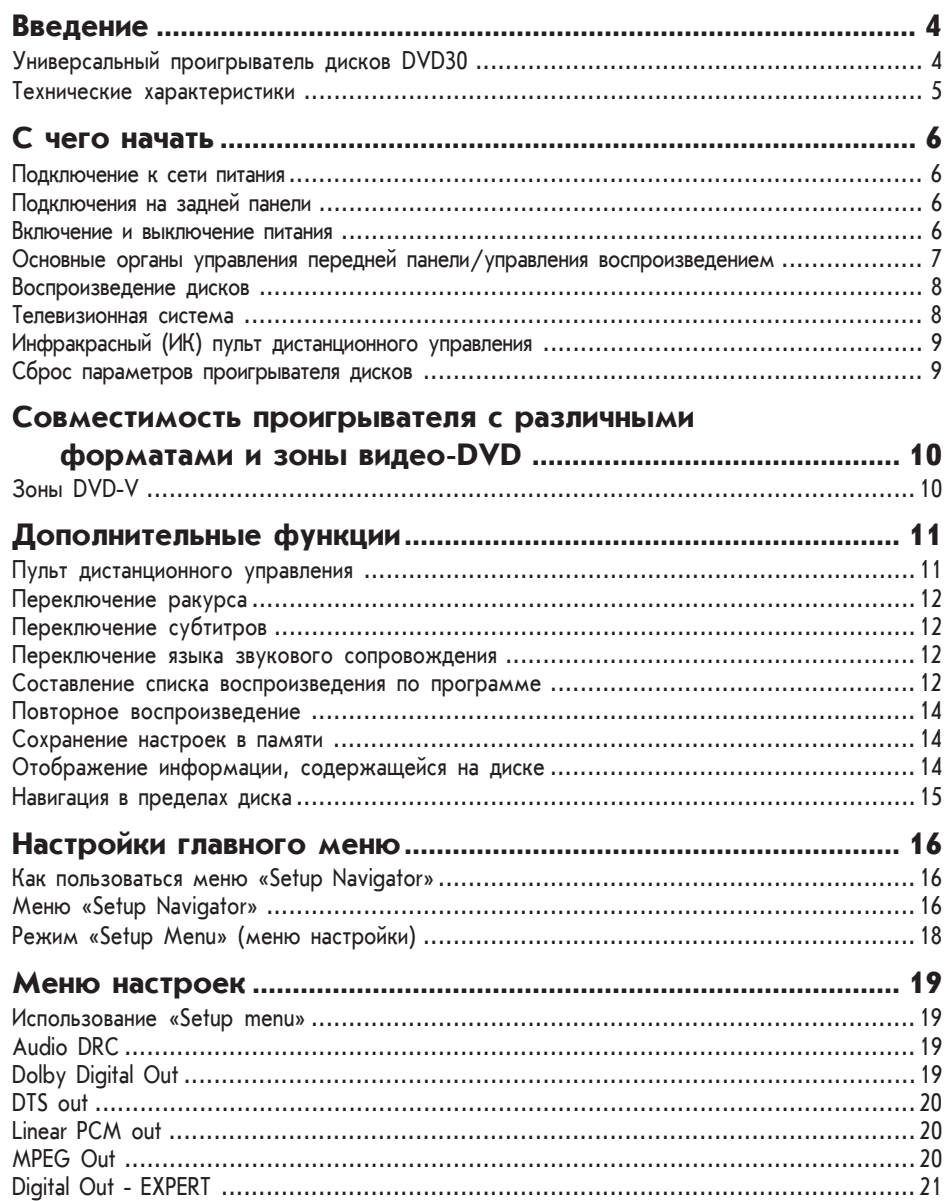

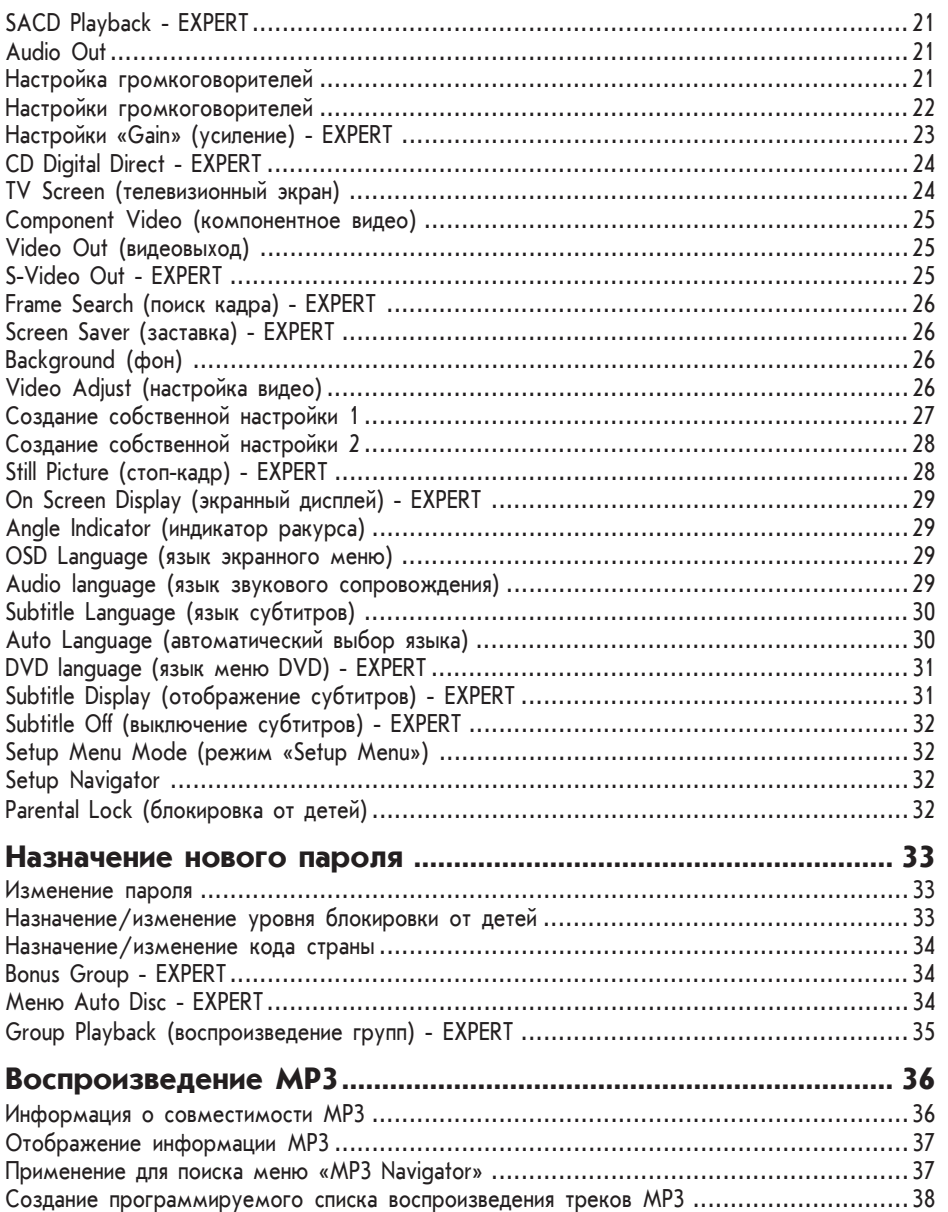

# **• Введение**

Знакомьтесь, универсальный проигрыватель дисков Primare DVD30! В этой главе представлены его ключевые функции, дано пояснение преимуществ конфигурации, позволяющей создать систему, полностью соответствующую Вашим требованиям.

# Универсальный проигрыватель дисков DVD30

В проигрывателе DVD30 для достижения наилучшего качества воспроизведения любых дисков применяется новейшая технология обработки видео- и аудиосигнала. Его универсальные способности обеспечивают предельное удобство и лёгкость эксплуатации.

### Универсальный выбор

DVD30 оснащён 2-волновым лазерным считывающим устройством для CD и видеодис-КОВ, ПОЗВОЛЯЮЩИМ ВОСПРОИЗВОДИТЬ ДИСКИ формата CD/SACD/CD-R/CD-RW/MP3/ DVD-A/DVD-V/DVD-R и DVD-RW (формат DVD Video), обеспечивая настоящую мультимедийную совместимость.

#### Функции воспроизведения **аудио**

Прекрасное качество воспроизведения звука достигается с помощью балансного тройного ЦАП, 192 кГц/24 бит, позволяющего воспроизводить многоканальный звук DVD-A и SACD окружающего (surround) звучания, с удобными функциями управления басовым звучанием. Совершенная аналоговая, полностью симметричная схема Primare обеспечивает чистое, неискажённое звучание, соответствующее превосходным характеристикам видеотракта DVD30. Коэффициент общих гармонических искажений составляет менее 0,004% на частоте 1 кГц во всём динамическом диапазоне, отношение сигнал/шум и разделение стерео-Каналов соответствуют высочайшему уровню характеристик. Встроенный декодер, поддерживающий форматы Dolby® Digital и dts® surround sound позволяют DVD30 служить в качестве проигрывателя и процессора окру-Жающего звучания в системе домашнего театра высокого класса.

#### Гибкая конфигурация **ВЫХОДОВ**

Многочисленные функции DVD30 обеспечивают широкие возможности коммутации аудио- и видеовыходов в системе. Видеовыходы включают в себя два выхода компонентного сигнала, S-Video, композитный выход видео и 21-контактный разъём Scart. Цифровые коаксиальные, оптические выходы дополнены 6-канальным аналоговым выходом RCA, двухканальным RCA и симметричными, предельно малошумящими выходами XLR.

### **Мультимедийные входы**

Для применения DVD30 в условиях установки оборудования в нескольких помещениях (multi-room), устройство оснащено возмож-НОСТЬЮ ПОДКЛЮЧЕНИЯ ДИСТАНЦИОННОГО УПРАВления по шине RS232, имеется вход данных и инфракрасный (ИК) порт.

#### Простота навигации

Проигрыватель DVD30 удобен в эксплуатации. Все параметры настраиваются с помощью простой, но развитой системы экранных меню, работающей совместно с приложением «setup navigator» (проводник для настройки), обеспечивающим мгновенный доступ пользователя к основным функциям меню при первоначальном включении питания и позволяющим быстро, легко и удобно настроить DVD30 в соответствии со вкусом пользователя и конфигурацией оборудования.

# **▶ Введение**

#### Технические характеристики

#### Характеристики видеосистемы

Прогрессивная развёртка PureCinema **(2-3 Pulldown)** 108 МГц/12 бит видео-ЦАП для изображения **DVD высокого качества** Полоса пропускания 6 МГц  $2$ -волновое лазерное считывающее устройство для дисков CD/Video CD/CD-R/CD-RW/DVD-R/ RW (формат DVD Video) **'ËθÚð 'ÓÒÔðÓËÁ'‰ÂÌˡ Super-Fine Focus Filter c** передискретизацией видеосигнала 4:4:4 16 параметров настройки видеосигнала/ 3 пользовательские настройки (Progressive Motion (обработка движущегося изображения для прогрессивной развёртки), режим PureCinema (вкл., выкл., авто); шумопода-**ВИТЕЛИ YNR, CNR, Mosquito NR, Block NR;** Sharpness High (высокая резкость), Sharpness Mid (средняя резкость), Detail (детализация), White Level (уровень белого), Black Level (уровень чёрного), Gamma (гамма), Black Setup (настройка чёрного), Hue (оттенок), Chroma Level (уровень цветности), Chroma Delay (задержка цветности)). 3 настройки видео по умолчанию **(CRT/PDP/Professional)** Still (стоп-кадр)/Step Play (пошаговое воспроизведение; Forward/Reverse (вперёд/назад, исключая **реверсивное воспроизведение VCD)** Slow Motion Playback (замедленное воспроизведе-**НИЕ; ИСКЛЮЧАЯ РЕВЕРСИВНОЕ ВОСПРОИЗВЕДЕНИЕ VCD)** Характеристики аудиосистемы Функции многоканального воспроизведения DVD **Audio** Многоканальное воспроизведение SACD (1 бит)

Совместимость с MP3 Управление **НЧ** Тройной, 192 кГц/24 бит (3x2 канала) аудио-ЦАП обеспечивает превосходное качество звучания. Полностью симметричная схема Общие гармонические искажения + шум: 0,004%

**на частоте 1 кГц** 

Динамический диапазон: 100 дБ

Отношение сигнал/шум: 100 дБ Разлеление каналов: 100 лБ Уровень выходного сигнала: 2,0 В макс. Цифровые выходы Dolby<sup>®</sup> Digital и dts<sup>®</sup> Digital Декодеры Dolby<sup>®</sup> Digital и dts<sup>®</sup>

#### Улобные функции

Функция Resume (возобновление) для DVD, Video CD Режим Repeat (повтор) Программируемое воспроизведение (Program Play)

#### Выходные разъёмы видео

Компонентный видеосигнал (Y, Cr, Cb): 2 шт., золотое покрытие S-Video (совместимость с S2): 1 шт., золотое по-**К**рытие Композитный видеовыход: 1 шт., золотое покрытие RGB-совместимый 21-конт. разъём Scart: 1 шт.

#### Выходные разъёмы аудио

Audio Dolby<sup>®</sup> Digital/dts<sup>®</sup>/LPCM: коаксиальный вы**ход.** 1шт. Dolby<sup>®</sup> Digital/dts®/LPCM: оптический выход, 1шт. Выход Dolby<sup>®</sup> Digital/dts®/LPCM XLR: 1 шт. Аналоговый выход: 1шт., золотое покрытие 6-канальный аудиовыход: 1 шт.

#### Прочие выходные разъёмы

Вход ИК, разъём 3,5 мм Вход данных Bxon RS232

#### Конструктивное исполнение Немагнитный сверхпрочный корпус, 2 мм.

Потребляемая мощность

38 Вт, в режиме ожидания: 14 Вт

Размеры (ШхВхГ) **430 x 100 x 380 MM** 

**Вес 7,5 кг** 

# **• С чего начать**

Этот раздел посвящён подключению проигрывателя DVD30 и тому, как приступить к воспроизведению дисков. Более детальные объяснения различных функций даны в следующих главах.

# Подключение к сети **ПИТАНИЯ**

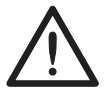

ВНИМАНИЕ: перед подключением питания проверьте соответствие местной сети переменного тока значению напряжения,

указанному на задней панели устройства. Если напряжение не соответствует значению, указанному на маркировке, не подключайте DVD30 к сети питания; обратитесь за советом к дилеру. Подключите устройство к сети питания кабелем из комплекта поставки.

ПРИМЕЧАНИЕ: при необходимости подключения или отключения прочих кабелей всегда вынимайте вилку сетевого кабеля DVD30 из розетки.

# Включение и ВЫКЛЮЧ**ЕНИЕ** ПИТАНИЯ Включение питания

• Воспользуйтесь выключателем питания на задней панели (D).

В обычных условиях эксплуатации Вы можете оставить DVD30 включенным или переключить устройство в режим ожидания.

#### Переключение между СОСТОЯНИ<del>О</del>М «ВКЛЮЧОНО» и режимом ожидания

\* Нажатие с на лицевой панели или на пульте управления позволяет переключать ре-**ENHANG** 

# Подключения на задней панели

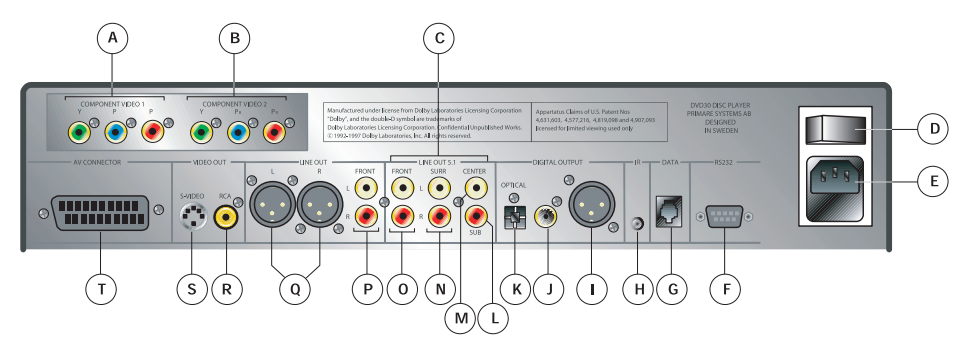

- А. Выход компонентного видео 1
- В. Выход компонентного видео 2
- С. Выход 5:1
- D. Выключатель питания
- E. Сетевой разъём и предохранитель
- F. Nopt RS232
- G. Разъём данных
- H. Внешний ИК-вход
- I. Цифровой выход AES/ EBU
- J. Цифровой выход SPDIF
- K. Цифровой выход TOSlink
- L. Аналоговый выход на сабвуфер
- М. Центральный аналоговый выход RCA
- N. Aналоговые выходы RCA surround
- О. Аналоговые фронтальные выходы RCA
- P. Аналоговые фронтальные выходы RCA
- Q. Аналоговые фронтальные выходы XLR
- R. Композитный выход
- S. Выход S-video
- T. Pashëm Scart

# **• С чего начать**

### Основные органы управления передней панели/ **УПРАВЛЕНИЯ ВОСПРОИЗВЕДЕНИЕМ**

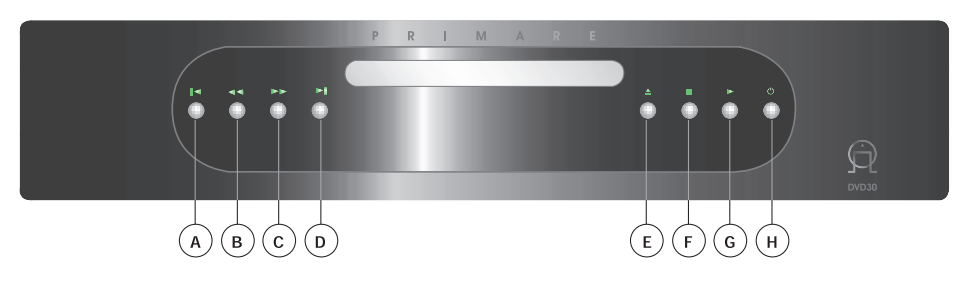

- $\blacktriangleright$  **Переход к началу текущего тре**ка или главе, последующие нажатия позволяют перейти к предыдущим трекам/главам.
- В **« Однократное нажатие позволяет** начать сканирование (поиск) в обратном направлении (у дисков SACD, CD и Video CD 2 скорости сканирования, у DVD 3 скорости). Нажатие **• позволяет возоб**новить обычное воспроизведение.
- С **В В Однократное нажатие позволя**ет начать сканирование в прямом **НАПРАВЛЕНИИ (У ДИСКОВ SACD, CD** и Video CD 2 скорости сканирования, у DVD 3 скорости). На-Жатие • позволяет возобновить обычное воспроизведение.
- **D**  $\blacktriangleright$  **I Переход к следующему треку** или главе.

**Е ▲ Открыть/закрыть лоток для диска.** 

**F ■** Остановка воспроизведения. Для DVD и Video CD: дисплей показывает надпись «RESUME» (возобновить). Повторное нажа-ТИЕ **ПОТМЕНЯЕТ ФУНКЦИЮ.** 

**G**  $\triangleright$  Воспроизведение. Для DVD и Video CD: если дисплей показывает надпись «RESUME», воспроизведение нач-**Нётся с места остановки.** 

#### Н **Ф** Переключение режима питания.

#### Дисплей на лицевой **ПАНЕЛИ**

На дисплее отображается текущее состояние.

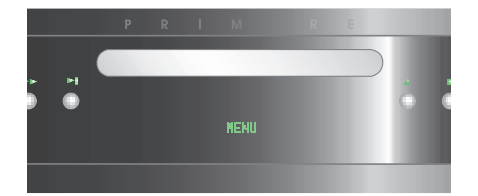

# Воспроизведение **ДИСКОВ**

В этом разделе приведены основные функции управления воспроизведением. Прочие функции подробно описаны в разделе «Пульт дистанционного управления».

ПРИМЕЧАНИЕ: в руководстве термин «DVD» обозначает DVD-Video, DVD-Audio и DVD-R/RW. Если какая-либо функция относится к отдельной разновидности дисков DVD, это отмечается особо.

- Включите проигрыватель. Если Вы воспроизводите DVD или Video CD, включите так-Же телевизор и проверьте правильность подключения видеовхода.
- Нажмите  $\triangle$ , чтобы открыть лоток для диска.
- Установите диск. Положите диск маркированной стороной кверху, используя ру-КОВОДСТВО ЛОТКА ДЛЯ ПРАВИЛЬНОГО РАСПОЛОжения диска (при воспроизведении двустороннего диска DVD установите диск вниз той стороной, которая должна быть воспроизводиться).
- Нажмите > для начала воспроизведения.

## **Телевизионная** СИСТ**ема**

Если при воспроизведении различных дисков искажения изображения отсутствуют, следует оставить назначенный по умолчанию ре-ЖИМ AUTO. Если при воспроизведении некоторых дисков имеется искажение изображения, установите формат системы телевиде-НИЯ В СООТВЕТСТВИИ С форматом, Принятым в Вашем регионе или стране.

- Переключите проигрыватель в режим ожидания.
- Удерживая кнопку **DI**, нажмите затем ф для переключения системы.
	- Перед каждым изменением системы телевидения переключайте проигрыватель в режим ожидания.

Системы телевидения меняются в такой пос-Пеловательности:

AUTO -> NTSC -> PAL -> AUTO -> NTSC -> PAL и т.д.

На дисплее появится новое значение установки.

- Данная функция недоступна для проигрывателей зоны 3.

#### Модуляция в системе PAL

Большинство современных моделей системы PAL определяет сигналы формата 50 Гц (PAL)/60 Гц NTSC автоматически, переключая при этом вертикальную амплитуду сигнала, что приводит к отсутствию сжатия изображения по вертикали.

Если в Вашем телевизоре системы PAL отсутствует настройка «V-Hold» (частота кадров, кадровая синхронизация), возможно, Вам не удастся просматривать диски формата NTSC по причине сдвига изображения. Если в телевизоре имеется регулятор кадровой синхронизации, добейтесь с его помощью неподвижного изображения. На некоторых телевизорах изображение может оказаться сжатым по вертикали, оставляя чёрные полосы в верхней и нижней части экрана. Это не является неисправностью; причина заключается в преобразовании сигналов NTSC -> PAL.

# **• С чего начать**

# **Инфракрасный (ИК)** ПУЛЬТ ДИСТ**АНЦИОННОГО** управления

Проигрывателем DVD30 можно управлять с помощью ИК-пульта ДУ, направленного на лицевую панель. DVD30 также можно управлять с помощью ИК-входа на задней панели.

- Выключите DVD30 с помощью выключателя питания на задней панели.
- Удерживая кнопку > **Пицевой панели**, сно-Ва ВКЛЮЧИТЕ УСТРОЙСТВО С ПОМОЩЬЮ ОСНОВного выключателя питания на задней панели.

На дисплее появится надпись: «Remote back input» (подключение дистанционного управления к задней панели).

По соображениям безопасности данная установка отменяется при каждом выключении питания DVD30 с помощью выключателя питания на задней панели. Для повторной активации ИК-входа задней панели повторите вышеуказанную процедуру.

# Сброс параметров проигрывателя дисков

- Переведите проигрыватель в режим ожидания.
- Удерживая ■, нажмите & для сброса параметров.

# **E** COBMECTHMOCTЬ проигрывателя с различными форматами **И ЗОНЫ ВИДЕО-DVD**

## Проигрыватель совместим с форматами:

**DVD-V CD-RW/R DVD-A Video CD DVD-RW/R SVCD SACD MP3 Audio CD**

# **Зоны DVD-V**

На карте внизу показаны зональные коды DVD-V для всего мира. Все диски DVD-V промаркированы зональным кодом, часто указанным на упаковке. На задней панели DVD30 также имеется маркировка зонального кода. Проигрыватель DVD30 совместим с дисками, маркированными тем же зональным кодом или ВСЕМИ зональными кодами. Проигрыватель не совместим с дисками, маркированными другими зональными кодами.

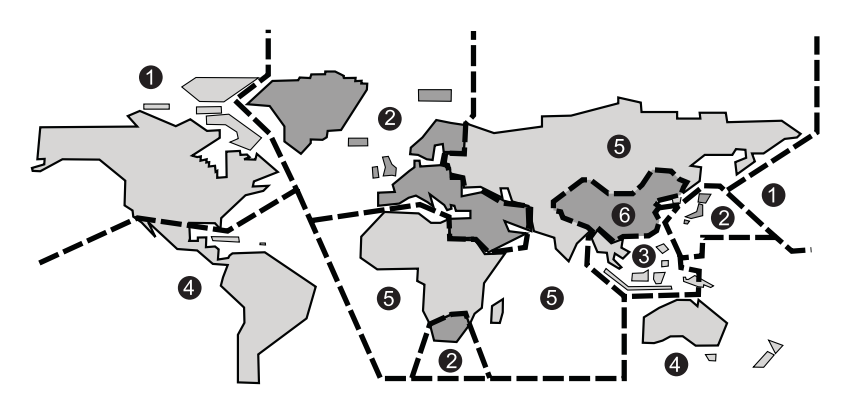

# **⊳ Дополнительные функции**

В этом разделе поясняется назначение функциональных кнопок пульта дистанционного управления, предназначенных для управления дополнительными функциями проигрывателя DVD30.

# Пульт дистанционного управления

Перед началом работы с проигрывателем нажмите кнопку «DVD» (С).

- А. Уровень яркости лицевой панели. 4 настройки: 3 различных уровня яркости и ВЫКЛЮЧЕНИЕ
- В. Цифровые кнопки
- C. Кнопка DVD
- D. Кнопка «Pause»: пауза при воспроизведении диска или возврат к воспроизведению после паузы
- E. Кнопка «Menu»: при нажатии на экране появляется меню DVD
- F. Замедленное воспроизведение в прямом направлении
- G. При нажатии кнопки на экране появляется главное меню DVD
- H. Отображение информации о диске, см. стр. 14
- I. При нажатии кнопки на экране появляется меню настроек
- J. Смена субтитра
- K. Переключение языка (аудио)
- L. Поиск определённого раздела диска
- M. Переключение ракурса
- N. Сохранение настроек диска в памяти
- О. Составить программируемый список
- Р. Использовать повторное воспроизведение
- Q. Замедленное воспроизведение в обратном направлении
- R. Возврат к предыдущему пункту меню
- S. Обычно используется для удаления зна-**NAHWA**

Ниже приводится подробное объяснение функций.

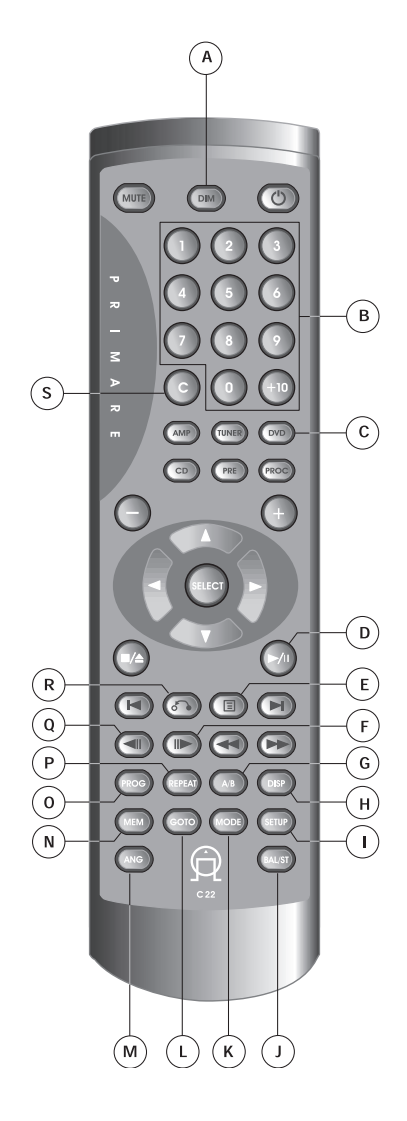

### Переключение ракурса

Некоторые видеодиски DVD поддерживают воспроизведение сцен, снятых с двух и бо-Лее точек уточните на упаковке диска: если диск содержит такие сцены, на упаковке имеется соответствующий знак.

- Для переключения ракурса нажмите кнопку «ANG». Если диск находится в режиме «пауза», воспроизведение начнётся с новым значением угла наклона.
- Чтобы убрать индикатор ракурса, выберите в меню Video 2 пункт Angle Indicator  $\rightarrow$ Off (см. стр. 29).

## Переключение **СУбтитров DVD**

Многие DVD снабжены субтитрами на одном или нескольких языках на упаковке диска обычно приводятся языки субтитров. Вы можете переключать язык субтитров в любое время при воспроизведении диска.

• Для отображения/переключения языка повторно нажимайте «BAL/ST».

На экране появится текущий выбор языка.

- Для отключения субтитров нажмите «BAL/ ST», затем «С».
- Для назначения предпочтительной установки для субтитров см. стр. 30.

#### Переключение языка ЗВУКОВОГО СОП**рОВОЖ**дения **DVD-Video**

При воспроизведении DVD-Video с записью речевого сопровождения на двух и более языках Вы можете переключать язык в любое время при воспроизведении диска.

• Для отображения/переключения языка ЗВУКОВОГО СОПРОВОЖДЕНИЯ НАЖМИТЕ ПОВТОРно «MODE».

На экране появится текущий выбор языка.

• Для назначения предпочтительной установки для языка звукового сопровождения см. стр. 29.

## Составление списка ВОСП**рОИЗВ**ЕДЕНИЯ ПО программе

Данная функция позволяет Вам запрограммировать последовательность воспроизведения названий групп/глав/треков диска. Вы можете запрограммировать последователь-НОСТЬ С ПОМОЩЬЮ ЭКРАННОГО ДИСПЛЕЯ, С ПОмощью кнопок курсора для навигации и цифровых кнопок для ввода групп/глав/треков. ПРИМЕЧАНИЕ: программируемое воспроизведение дисков DVD-RW не поддерживается.

### **DVD**

• Нажмите «PROG».

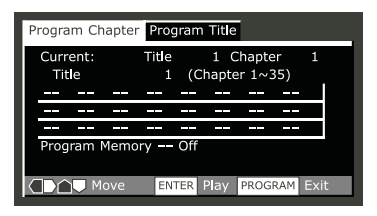

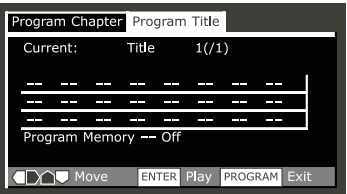

# **⊳ Дополнительные функции**

- Нажмите кнопку  $\blacktriangleleft$  или  $\blacktriangleright$  для выбора «Program Chapter» (запрограммировать главу) или «Program Title» (запрограммировать заголовок).
- Нажмите кнопку  $\nabla$  для программирова-HWQ CUNCKA
	- Если Вы выбрали программирование главы, нажмите кнопку ▲ и введите номер заголовка (все запрограммированные главы будут под этим заголовком).
- Введите номера заголовка/главы списка. Для номеров заголовков/глав с 1 по 9 используйте соответствующие цифровые кнопки, для №10 и выше используйте кнопку +10 (например, для ввода 24 нажмите  $+10, +10, 4$ .
	- Вы можете запрограммировать паузу вместо заголовка/главы: нажмите 8 вместо ввода номера в список (пауза не может быть первым или последним пунктом в списке).

Список не может содержать более 24 пунктов.

• Если Вы желаете сохранить список программирования, нажмите кнопку **V** и установите значение «Оп» (вкл.) пункта «Program Memory».

После этого список программирования автоматически отображается при следующей загрузке этого диска. Вы можете сохранить СПИСОК ВОСПроизведения для 24 дисков. После установки значения «Оп» переместите курсор вверх меню списка.

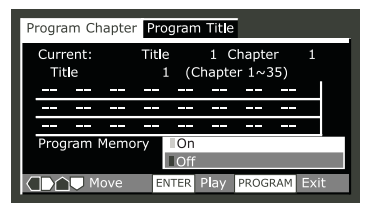

• Нажмите «SELECT» или  $\nabla$  для начала немедленного воспроизведения, или «PROG» для выхода из меню, если воспроизведение нужно начать позже.

При программируемом воспроизведении Вы можете неожиданно увидеть начало главы, которая не была запрограммирована при изменении номера главы. Это не является неисправностью.

# **Video CD - SACD - CD**

Для Video CD с функцией PBC (управление воспроизведением) вначале удостоверьтесь, что диск остановлен.

• Нажмите «PROG».

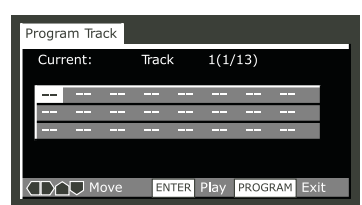

• Введите номер трека для списка программирования.

Для номеров треков с 1 по 9 используйте соответствующие цифровые кнопки, для №10 и выше используйте кнопку +10 (например, для ввода 24 нажмите +10, +10, 4).

– Вы можете запрограммировать паузу вместо трека: нажмите II вместо ввода номера в список (пауза не может быть первым или последним пунктом в списке).

Программируемый список не может содержать более 24 пунктов.

• Нажмите «SELECT» или  $\blacktriangleright$  для начала немедленного воспроизведения, или «PROG» для выхода из меню, если воспроизведение нужно начать позже.

Вы не можете начать воспроизведение РВС Video CD позже: нажмите «SELECT» или для начала воспроизведения.

# **• Дополнительные функции**

# **Повторное** воспроизведение **DVD - Video CD - CD**

Вы можете назначить треки компакт-диска или видеодиска для повторного воспроизведения; назначить главы/треки или заголовки/группы диска DVD, либо воспроизвести диск целиком. Также возможно бесконечное повторение фрагмента диска.

Вы можете использовать повторное воспроизведение в сочетании с программным ре-ЖИМОМ ДЛЯ ПОВТОРНОГО ВОСПРОИЗВЕДЕНИЯ ТРЕков/глав запрограммированного списка (создание списка программирования приводится на стр. 12-13).

Вы не можете пользоваться повторным воспроизведением Video CD в режиме управляемого воспроизведения (РВС).

При использовании диска SACD невозможно бесконечное воспроизведение.

Каждое нажатие переключает режим повтора:

# **Для DVD:**

Глава/трек -> Заголовок/группа -> выклю-**NeHHe** 

# **ƒÎˇ Video CD - CD**

Трек -> Диск целиком -> выключение

#### Сохранение настроек **В ПАМЯТИ DVD-Video**

Если Вы назначили специфические настройки для определённого диска, Вы можете сохранить их с помощью функции «Condition Memory». Однажды занесённое в память значение Вашей настройки может применяться автоматически при загрузке данного диска. Проигрыватель может сохранить в памяти настройки для 15 дисков; при дальнейшем запоминании старые настройки вытесняются новыми настройками.

Функция не поддерживает диски форматов DVD-Audio и DVD-RW.

Настройки для сохранения:

- Изображение под различными ракурсами  $(c<sub>TD</sub>, 12)$
- Язык субтитров (стр. 12)
- Язык звукового сопровождения (стр. 12)
- Экранный дисплей (стр. 29)
- Настройка видео (стр. 27)
- Уровень блокировки от детей (стр. 32-33)
- Для сохранения в памяти параметров текущего диска нажмите во время воспроизведения кнопку «МЕМ».
- Для вызова из памяти настройки просто загрузите диск.

На дисплее появится надпись «COND MEM», и на экране отобразится меню «Condition Memory».

### Отображение информации, содержащейся на диске **DVD - Video CD - SACD - CD**

Информация на диске (треки, главы и заголовки), а также скорость передачи видеосигнала для дисков DVD могут отображаться на экране во время воспроизведения диска или во время остановки.

• Для отображения / переключения информации нажмите «DISP». При воспроизведении диска информация отображается в верхней части экрана. Для смены информации продолжайте нажимать «DISP».

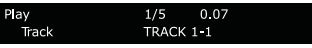

# **⊳ Дополнительные функции**

Если диск остановлен, на экране может отображаться информация о треках или загоповка/главах. Повторное нажатие позволяет выйти из меню.

# **DVD-Video**

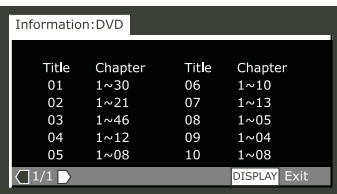

Заголовки и номера глав каждого заголовка

# **Video CD - CD**

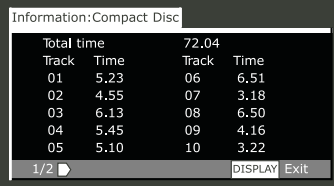

Общее время воспроизведения диска, треки и длительность треков

# **DVD-RW**

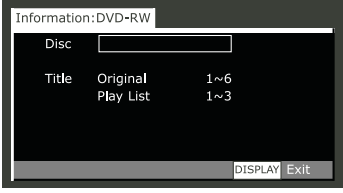

Название диска (если запрограммировано) и ЧИСЛО ЗАГОЛОВКОВ В ИСХОДНОМ СПИСКЕ ЗАПИСИ и воспроизведения.

# **DVD-Audio**

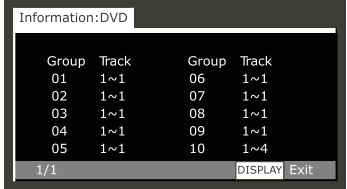

Группы и номера треков в каждой группе

# **SACD**

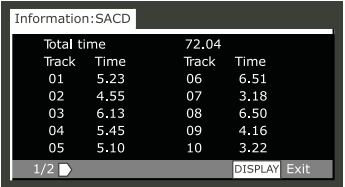

Общее время воспроизведения диска, треки и длительность треков

#### Навигация в пределах **диска DVD - Video CD - SACD - CD**

Вы можете получить прямой доступ к любому фрагменту диска с помощью одного из режимов поиска. Вы можете воспользоваться этими методами поиска при воспроизведении диска или когда он остановлен. Вос-

- произведение начнётся с выбранного места.
- Повторно нажимайте «GOTO» для выбора:
	- Поиск заголовка/группы (только для DVD)
	- Поиск главы/трека Поиск страницы (только для DVD-Audio с возможностью поиска изображений)
	- Поиск по времени (только для DVD-Video и Video CD)
	- Поиск кадра и времени (только для DVD-Video)

(Для этого параметр «Frame Search» в меню «Video1» должен быть установлен в значение «Оп», см. стр. 26).

• Значения «Оff» (выкл.).

# **• Настройки главного меню**

В этой главе приводятся пояснения необходимых основных настроек проигрывателя DVD30 в меню «General Menu», включая меню «Setup Navigator».

# Как пользоваться меню **´Setup Navigatorª**

Перед началом воспроизведения дисков мы настоятельно рекомендуем воспользоваться меню «Setup Navigator». С его помощью можно настроить основные параметры проигрывателя.

• Нажмите кнопку ь для включения питания. Включите также Ваш телевизор и проверьте, что выбран нужный видеовход.

- Кнопка & переключает режимы питания проигрывателя (включено режим ожидания).
- Если предварительно загруженный диск начал воспроизведение, нажмите ■ для ОСТАНОВКИ.
- Нажмите «SETUP».

Появится экранное меню «Setup Navigator»:

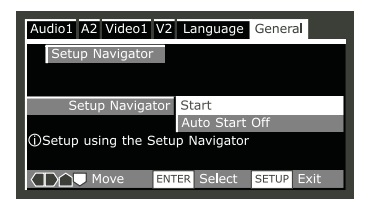

Навигация между экранными меню осуще-СТВЛЯЕТСЯ С ПОМОЩЬЮ:

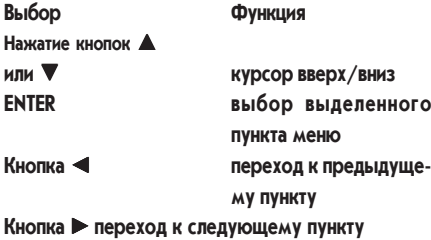

Возможности настройки текущего экранного меню показаны в нижней части каждого зкрана меню.

Проигрыватель автоматически отображает меню настройки «Setup Navigator» при первоначальном нажатии кнопки «Setup» пульта управления. После первоначальной настройки Вы всегда будете возвращаться к тому СОСТОЯНИЮ, В КОТОРОМ ОСТАВИЛИ МЕНЮ.

# **Меню «Setup Navigator»**

• Выберите «Start» (запуск).

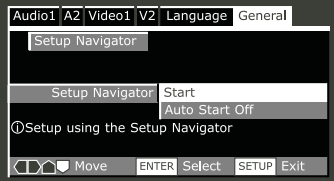

• Выберите язык экранного меню.

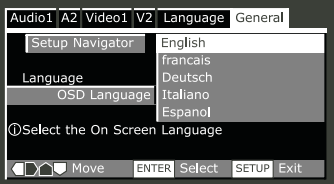

• Выберите тип Вашего телевизора.

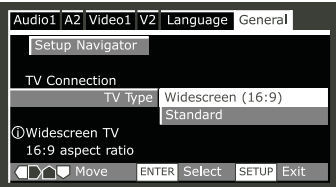

# **• Настройки главного меню**

• Выберите тип подключения аналоговых аудиосигналов к усилителю/ресиверу.

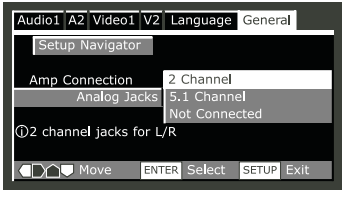

Если Вы выбрали в предыдущем пункте подключение аудио по схеме 5.1, подтвердите наличие подключенных к усилителю громкоговорителей.

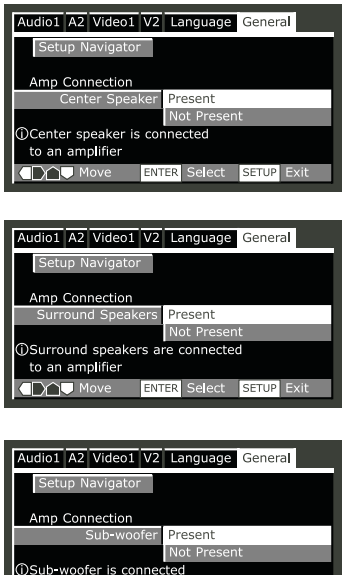

ENTER Select SETUP Exit

to an amplifier **TXT** Move

Выберите цифровой формат аудиосигнала Вашего усилителя (в случае подключения цифрового сигнала).

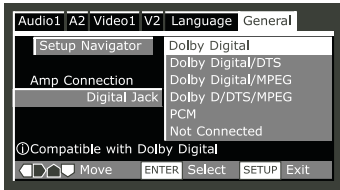

Все варианты (исключая пункт «Not Connected» (не подключено)) подразумевают совместимость с РСМ (импульсно-кодовой модуляцией). Пункт «РСМ» подразумевает совместимость только с этим форматом. Если Вы сомневаетесь в совместимости с любым из этих форматов, обратитесь к руководству по эксплуатации усилителя.

• Проверьте, что Ваш усилитель совместим с аудиосигналом с частотой дискретизации 96 кГц.

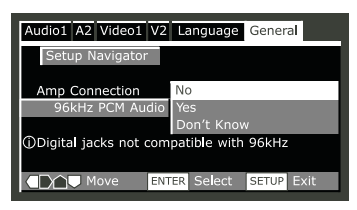

– При ранее выбранной настройке «Not connected» это меню не появляется. Выбор пункта «Don't Know» (не знаю) приводит к тому же эффекту, что и выбор «No» (нет): любой аудиосигнал 96 кГц будет ресемплирован до 48 кГц. Это более распространённая частота дискретизации.

• Выберите пункт «Save Changes» (сохранить изменения) для завершения настройки.

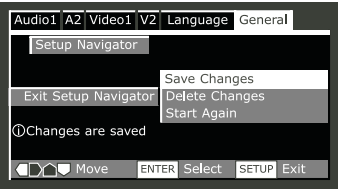

# **Режим «Setup Menu» (меню настройки)**

Установка по умолчанию: «Expert» Меню настройки «Expert» предоставляет Вам доступ к любым настройкам проигрывателя.

• Переключение в меню «Basic» уменьшает набор настроек, оставляя наиболее распространённые из них. В меню «Basic» также присутствует информационная строка, отображающая больше информации, относящейся к выделенному пункту меню.

Нижний раздел, обозначенный названием «EXPERT» доступен только в режиме «Expert».

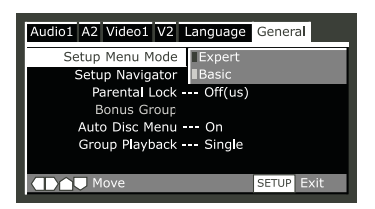

#### 19

**• Меню настроек** 

В этом разделе представлен обзор всех меню настроек проигрывателя DVD30 с пояснениями для каждого из них.

# **Использование ´Setup menuª**

Меню настроек предоставляет вам доступ к любым настройкам проигрывателя. Нажатие кнопки «SETUP» позволяет показать/покинуть меню, а кнопки курсора и «SELECT» пульта управления служат для навигации и выбора пункта меню. Для некоторых экранов меню нажатие кнопки  $\delta$  позволяет выйти из меню без сохранения изменений. В нижней части экрана меню показаны способы управления меню. Если функция отображается серым цветом, это означает, что в данный момент она недоступна. Обычно это вызвано воспроизведением диска. Остановите диск, затем измените настройку. Любая текущая настройка отмечается выделенным прямоуголь-НИКОМ.

# **Audio DRC**

• Значение по умолчанию: «Оff» (выкл.) При просмотре Dolby Digital DVD с низким Уровнем громкости сигналы низкого уровня могут почти исчезнуть включая некоторые диалоги. Включение режима «Audio DRC» поможет исправить такое положение вещей, УСИЛИВАЯ СИГНАЛЫ НИЗКОГО УДОВНЯ, ОСТАВЛЯЯ ПРИ этом пиковые значения сигналов высокого VDOBH<sub>S</sub>.

Установка «Оff» не влияет на исходную динамику звучания, «Оп» позволяет «сжимать» динамику; различия при прослушивании с той или другой установкой определяются характером воспроизводимого материала.

# **Dolby Digital Out**

**DAV** Move

Audiol A2 Video1 V2 Language General Audio DRC Dolby Digital Out

DTS Out DTS OPCM Linear PCM Out --- Down Sample On MPEG Out -- MPEGDPCM Digital Out - On SACD Playback --- 2ch Area

SETUP Exit

• Значение по умолчанию: Dolby Digital Данная установка необходима только при подключении проигрывателя к прочему оборудованию (AV-усилитель и т.д.) с помощью ОДНОГО ИЗ ЦИФРОВЫХ ВЫХОДОВ.

Если Ваш AV-усилитель (или другое устройство) совместим с форматом Dolby Digital, установите значение настройки «Dolby Digital», в противном случае установите значение «Dolby Digital - PCM».

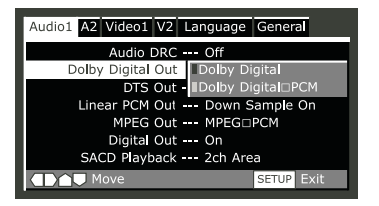

# **DTS out**

• Значение по умолчанию: DTS - PCM Данная установка необходима только при подключении проигрывателя к прочему оборудованию (AV-усилитель и т.д.) с помощью одного из цифровых выходов.

• Если Ваш AV-усилитель (или другое устройство) оснащён встроенным DTS-декодером, установите значение настройки «DTS», в противном случае установите значение «DTS - РСМ». Если Вы сомневаетесь в совместимости с форматом DTS, обратитесь к руководству по эксплуатации подключенного оборудования.

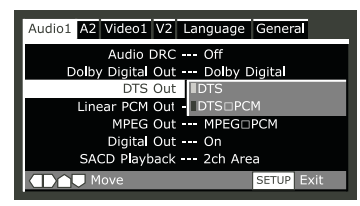

# **Linear PCM out**

• Значение по умолчанию: Down Sample On (снижение частоты дискретизации, вкл.)

Данная установка необходима только при подключении проигрывателя к прочему оборудованию (AV-усилитель и т.д.) с помощью одного из цифровых выходов.

• Если Ваш AV-усилитель (или другое устройство) совместим с высокой частотой дискретизации (96 кГц), установите значение настройки «Down Sample Off», в противном случае установите значение «Down Sample On» (частота дискретизации аудиосигнала 96 кГц конвертируется до более приемлемого значения 48 кГц). Если Вы СОМНеваетесь в совместимости с сигналом 96 кГц, обратитесь к руководству по эксплуатации подключенного оборудования.

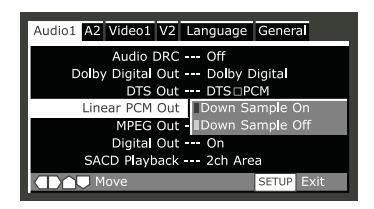

# **MPEG Out**

• Значение по умолчанию: MPEG - PCM Данная установка необходима только при подключении проигрывателя к прочему оборудованию (AV усилитель и т.д.) с помощью ОДНОГО ИЗ ЦИФРОВЫХ ВЫХОДОВ.

• Если Ваш AV-усилитель (или другое устройство) совместим с форматом MPEG audio, установите значение настройки «MPEG», в противном случае установите значение «MPEG - PCM» (формат MPEG audio конвертируется в PCM audio). Если Вы сомневаетесь в совместимости с форматом MPEG audio, обратитесь к руководству по эксплуатации подключенного оборудования.

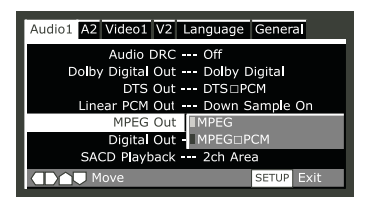

# **Digital Out - EXPERT**

• Значение по умолчанию: Оп (вкл.) При необходимости отключения цифрового аудио выхода установите значение «Оff». в противном случае оставьте значение «On». Помните, что вы не можете переключать (вкл./выкл.) оптические и цифровые выходы ПО ОТДЕЛЬНОСТИ.

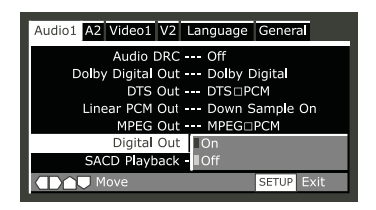

# **SACD Playback - EXPERT**

• Значение по умолчанию: 2ch Area (2-канальный стандарт)

Диски SACD делятся на несколько различных групп: stereo audio, 5.1 channel audio, диски SACD смешанного содержания, обычные CD audio. Установка значения SACD Playback позволяет выбрать нужный тип воспроизводимого диска.

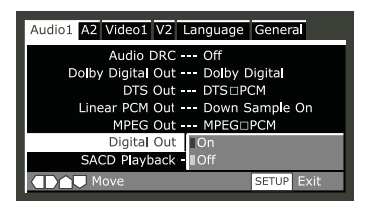

# **Audio Out**

• Установка в «Setup Navigator» (значение по умолчанию: «2 Channel» (2 канала) Если Вы подключили проигрыватель к Вашему усилителю с помощью аналоговых выходов 5.1 (выходы фронтальные, тыловые, центральный и выход сабвуфера), установите значение «5.1 Channel»; если подключены только 2 стереовыхода, установите значение  $\kappa$ ? Channel».

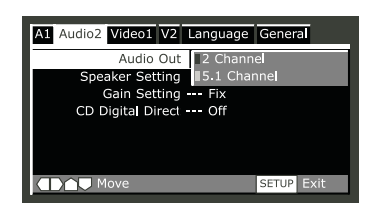

# Настройка Громкоговорителей Size (*pa*3Mep)

• Настройка в Setup Navigator

Проигрыватель способен обеспечить выходной сигнал на громкоговорители (до 5 шт.) и один сабвуфер. Если у Вас в системе окружающего звучания отсутствует полный набор громкоговорителей, DVD30 может назначить сигналы недостающих каналов остальным каналам для соответствия Вашей системе.

Вы можете назначить большой размер (large) правого/левого, центрального, левого тыло-ВОГО И ПРАВОГО ТЫЛОВОГО ГРОМКОГОВОРИТЕЛЯ; В ЭТОМ СЛУЧАЕ ОН СМОЖЕТ ВОСПРОИЗВОДИТЬ частоты ниже настройки кроссовера этого канала. Иначе Вы можете назначить громкоговоритель в качестве малого (Small), при этом низкие частоты этого канала передаются сабвуферу или любому громкоговорителю, назначенному «большим». Настройка сабвуфера подразумевает только его включение или выключение («Оп» или «Оff»).

При настройке параметров «С», «LS» и «RS» выберите «Small» для назначения частоты раздела кроссовера 100 Гц соответствующему каналу (каналам). Выберите «Large» для ре-ЖИМА ШИРОКОПОЛОСНОГО ВЫХОДА СООТВЕТСТВУющего канала (каналов). При отсутствии громкоговорителя выберите «Оff».

Установка по умолчанию:

- Center: Large
- Left surr: Large
- Rigth surr: Large
- Subwoofer: On

Данная настройка необходима только при подключении проигрывателя с помощью аналоговых выходов каналов 5.1. Состояние данной настройки не влияет на цифровой аудиовыход.

Для описания громкоговорителей в составе системы, их размеров и положения следуйте пунктам экранного меню.

• Установите размер громкоговорителей в меню «Size».

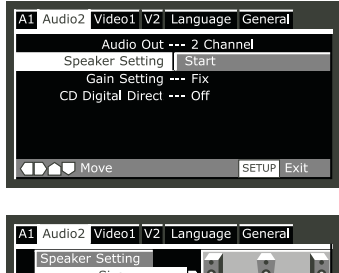

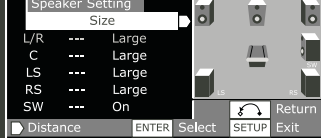

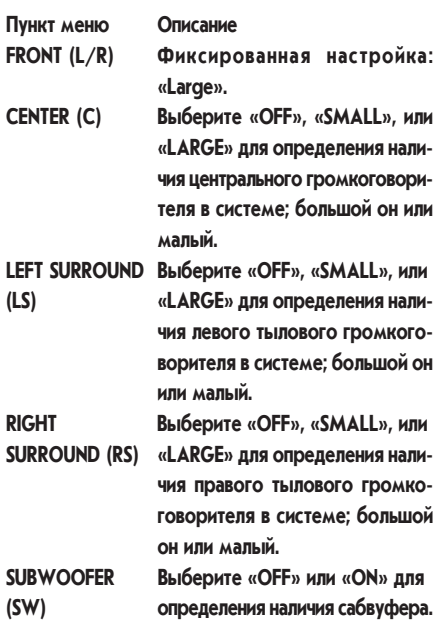

Громкоговорители LS и RS нельзя назначить ПО ОТДЕЛЬНОСТИ.

# Настройки Громкоговорителей **Distance (расстояние)**

• Настройка в «Setup Navigator»

Расстояние по умолчанию для всех громкоговорителей: 3 м.

Следующий шаг настройки назначение времени задержки громкоговорителей для обеспечения правильной звуковой картины.

Задержка звукового сигнала громкоговорителя на 1 миллисекунду эквивалентна перемещению громкоговорителя на 0,3 м от слушателя. Так как центральный громкоговоритель обычно расположен физически ближе к слушателю, чем левый и правый громкого-

ворители, следует назначить время задержки для центрального громкоговорителя. В этом случае звук всех трёх фронтальных громкоговорителей будет достигать слушателя одновременно. В зависимости от расположения тыловых громкоговорителей Вы можете назначить для них задержку с целью «увеличения» пространства звучания. Для Левого и правого громкоговорителей установлены фиксированные значения.

Данная настройка необходима только при подключении проигрывателя с помощью аналоговых выходов каналов 5.1. Состояние данной настройки не влияет на цифровой аудиовыход.

Для описания громкоговорителей в составе системы, их размеров и положения следуйте пунктам экранного меню.

• Назначьте расстояние до громкоговоритепей в меню «Distance»:

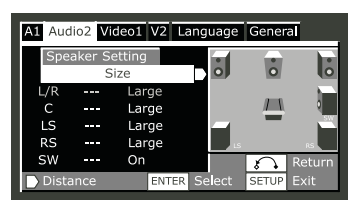

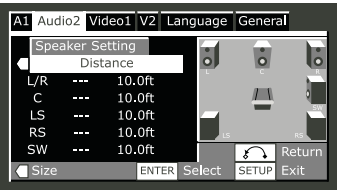

# Настройки «Gain» **(УСИЛЕНИЕ) - EXPERT**

• Настройка в «Setup Navigator»

Значение по умолчанию: «Fix» (фиксированная величина)

Данная настройка необходима только при подключении проигрывателя с помощью аналоговых выходов каналов 5.1. Состояние данной настройки не влияет на цифровой аудиовыход.

При сохранении настройки по умолчанию громкость всех выходов пропорциональна Уровню записи каналов исходного материала. Если нужно отрегулировать уровень громкости какого-либо громкоговорителя, измените значение установки на «Variable». Настройка возможна в диапазоне ±6 дБ, с шагом 0.5 дБ.

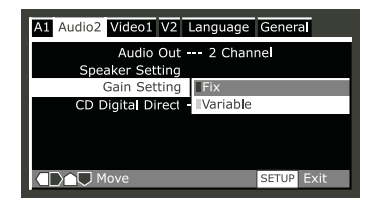

При установленном значении «Variable» общий выходной уровень звука может быть ниже, чем при настройке «Fix». Это не является неисправностью.

Следуйте пунктам меню для выбора громкоговорителей и настройки уровня каналов.

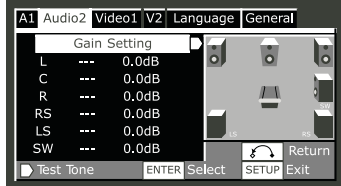

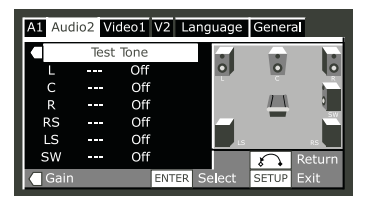

Для облегчения коррекции усиления включите тестовый сигнал (Test Tone); «Оn» сигнал для определённого громкоговорителя, «Auto» тестовый сигнал поочерёдно для каждого громкоговорителя, исключая сабвуфер. Отрегулируйте усиление для каждого громкоговорителя таким образом, чтобы все громкоговорители звучали одинаково с точки зрения положения слушателя.

- Настройка с помощью тестового сигнала ВОЗМОЖНА ТОЛЬКО ПРИ ОСТАНОВЛЕННОМ ВОСпроизведении.
- Многие АV-усилители позволяют осуществить аналогичные настройки, предусмотренные схемой усилителя. В этом случае настройте уровни усиления каналов или проигрывателя, или усилителя (по отдельности).
- При воспроизведении тестового сигнала с ПОМОЩЬЮ ГРОМКОГОВОРИТЕЛЯ В МЕНЮ ВЫделяется обозначение соответствующего громкоговорителя.

# **CD Digital Direct - EXPERT**

• Значение по умолчанию: «Off»

Установка значения параметра «Оп» повышает качество воспроизведения аудио-CD, исключая некоторые обычные цепи прохождения звукового сигнала. Установите значение «Off» для правильного воспроизведения DTS CD.

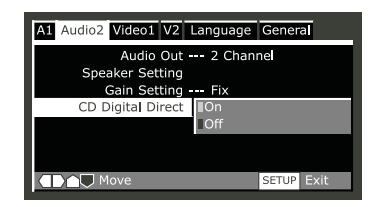

# **TV Screen (телевизионный экран)**

• Настройка в «Setup Navigator» (значение по умолчанию: «16:9 (Wide) (широкий формат)»)

Если у Вас широкоформатный телевизор, выберите значение «16:9 (Wide)» после этого широкоформатные программы, записанные на DVD, будут отображаться, занимая всю область экрана. При воспроизведении записи обычного формата (4:3) изображение определяется настройками телевизора см. руководство пользователя Вашего телевизора. Если у Вашего телевизора отсутствует режим 4:3, выберите значение настройки «16:9 (Compressed)». Изображение на экране вашего телевизора будет определяться форматом диска.

Если у Вас обычный телевизор, выберите «4:3 (Letter Box)» или «4:3 (Pan & Scan)». В режиме «Letter Box» широкоформатное изображение появляется на экране с чёрными полосами снизу и сверху. В режиме «Pan & Scan» происходит усечение сторон широкоформатного изображения для соответствия экрану 4:3 (таким образом, что даже если Вы видите более крупное изображение, часть его не отображается).

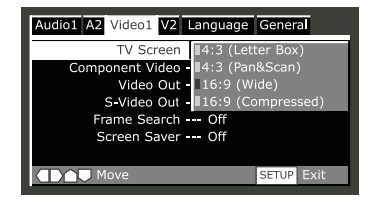

**• Меню настроек** 

# **Component Video** (компонентное видео)

Значение по умолчанию: «Progressive» (прогрессивная развёртка)

Определяет формат выходного видеосигнала при подключении к выходным разъёмам КОМПОНЕНТНОГО ВИДЕОВЫХОДА DVD30.

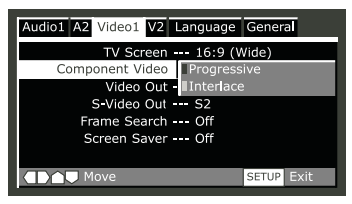

- Выберите «Progressive», если подключенное устройство для вывода изображения снабжено компонентным видеовходом с прогрессивной развёрткой.
- Выберите «Interlace» (чересстрочная развёртка), если разъём компонентного видеовхода сигнала с прогрессивной развёрткой отсутствует.

Если выбран режим «Progressive»:

- Изображение на экране может оказаться сжатым, если имеется видеосигнал исходной записи в формате 4:3, а DVD30 или устройство вывода изображения сконфигурированы для соотношения сторон 16:9. Для исправления этого установите соотношение 4:3 (DVD30 или дисплея).
- Если устройство вывода изображения не оснащено входным разъёмом для сигнала с прогрессивной развёрткой, изображение на экране будет отсутствовать. Для исправления этого установите значение «Interlace» параметра «Component Video» и измените конфигурацию видеовыхода DVD30.

# Video Out (видеовыход)

• Значение по умолчанию: «Video»

Если значение данной настройки не соответствует параметрам Вашего телевизора, изображение на экране может отсутствовать. Если это так, выключите питание всех устройств и подключите проигрыватель к телевизору с помощью композитного видеокабеля (или кабеля S-Video), либо сбросьте настройки устройства (reset).

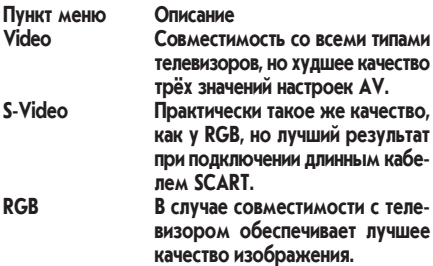

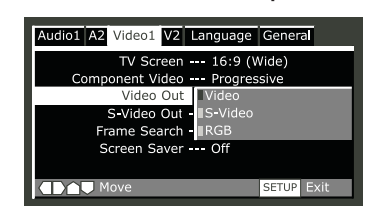

# **S-Video Out - EXPERT**

• Значение по умолчанию: S2

Данная настройка необходима только в случае подключения к телевизору с помощью кабеля S-Video. Если изображение сжато или искажено при установленном по умолчанию значении «S2», установите «S1».

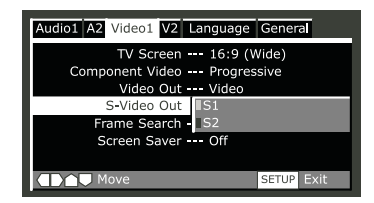

# **Frame Search (поиск кадра) - EXPERT**

• Значение по умолчанию: Off (выкл.) Установите значение «Оn», если необходимо осуществление поиска в пределах DVD с точностью до кадра (см. стр. 15). По умолчанию данная возможность («time&frame») отключена.

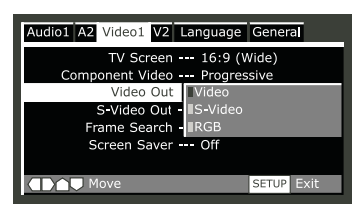

# **Screen Saver (заставка) - EXPERT**

• Значение по умолчанию: «Оff» (выкл.) Если на обычном телевизоре с электроннолучевой трубкой (ЭЛТ) воспроизводится неподвижное изображение, кинескоп может «выгорать», при этом на экране остаётся «фантомное» изображение. Установите значение параметра «Оп» для предотвращения ОПАСНОСТИ ПОСТОЯННОГО ПРОЕЦИРОВАНИЯ НЕПОДвижного изображения в течение длительного времени. При включении заставки во время прохождения тестового сигнала громкоговорителей «Speaker Setup» звучание сигнала прекратится (см. стр. 24).

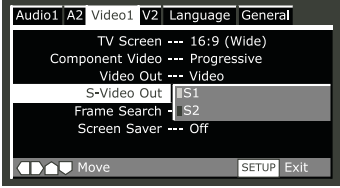

# Background (фон)

• Значение по умолчанию: «Black» (чёрный) Настройка цвета фона экранных меню настройки (Setup Menu) в режиме возобновления воспроизведения или остановки. Во время паузы или при воспроизведении внизу меню настройки появляется обозначение типа выходного видеосигнала.

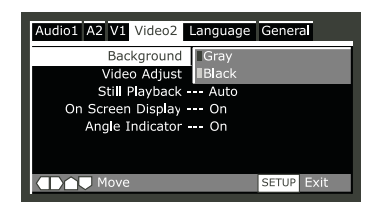

# **Video Adjust (настройка видео)**

Имеется несколько предварительных настроек качества изображения, соответствующих различным типам устройств для вывода изображения (телевизор, плазменный дисплей и т.д.). Вы можете создать собственные настрой-КИ И СОХРАНИТЬ ИХ В ПАМЯТИ ПРОИГРЫВАТЕЛЯ.

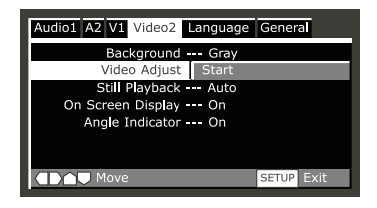

# Выбор настройки

- Выберите «Start».
- Выберите «Video Memory Select».

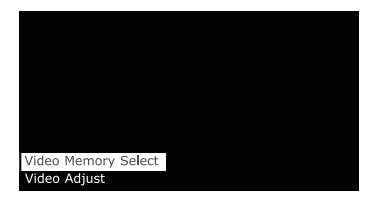

- **Меню настроек**
- Выберите нужную настройку.

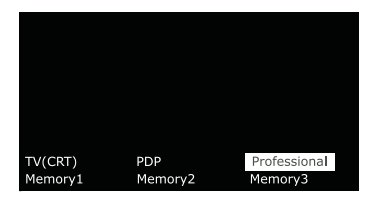

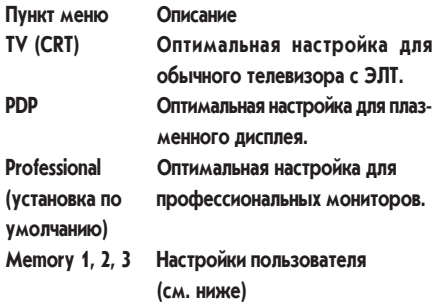

Вы можете выделить предварительную настройку во время воспроизведения диска (перед тем, как нажать «SELECT» для её выбора) для немедленного просмотра характера изменения изображения.

### Создание собственной **НАСТРОЙКИ** 1

- Выберите «Start».
- Выберите «Video Setup».

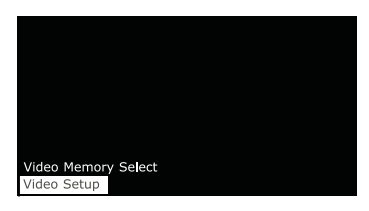

• С помощью кнопок А или V выберите параметры качества изображения, затем с помощью кнопок < или > настройте параметры.

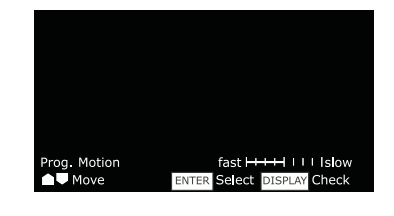

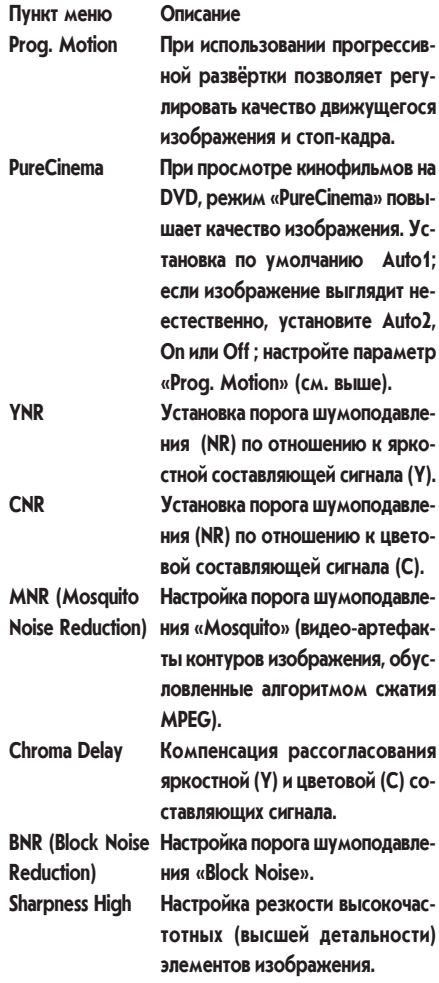

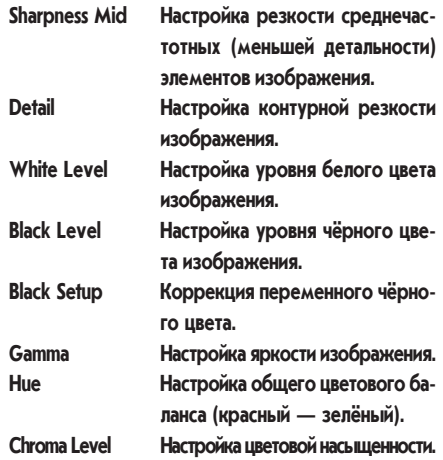

• Нажмите «SELECT» для подтверждения изменений.

# Создание собственной **настройки 2**

- Выберите «Start».
- Выберите «Video Setup».
- Нажмите «DISP».

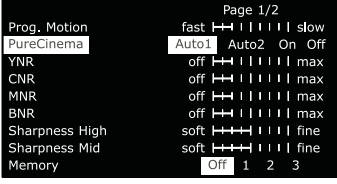

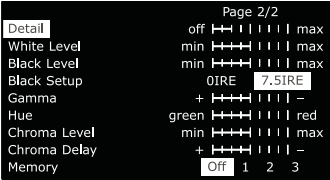

- С помощью кнопок А или V выберите параметры качества изображения, затем с помощью кнопок < или > настройте параметры.
- Для сохранения внесённых изменений для ОДНОЙ ИЗ ПОЛЬЗОВАТЕЛЬСКИХ НАСТРООН ВЫделите пункт Memory 1, 2 или 3 и нажмите «SELECT».

# **Still Picture (стоп-кадр) - EXPERT**

• Значение по умолчанию: «Auto»

Для воспроизведения стоп-кадра DVD в проигрывателе применяется один из двух методов.

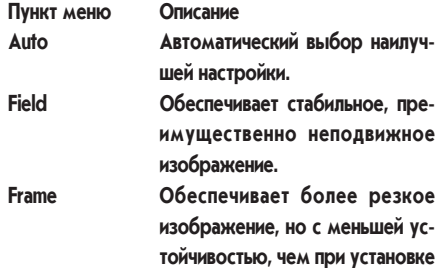

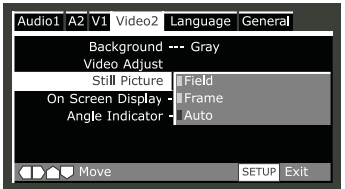

**´Fieldª.**

**• Меню настроек** 

# **On Screen Display** (экранный дисплей) **- EXPERT**

 $\bullet$  Значение по умолчанию: On (вкл.) Позволяет выбрать или отменить отображение верхнего уровня экранного меню.

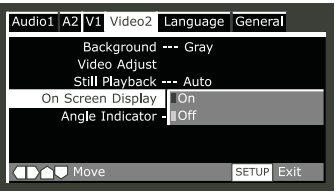

# **Angle Indicator (индикатор ракурса)**

• Значение по умолчанию: On (вкл.)

Активирует или отключает отображение значка  $\frac{\partial Q}{\partial n}$ . При выбранном значении Оп на лицевой панели устройства при воспроизведении видеозаписи с возможностью выбора ракурса ПОЯВЛЯЕТСЯ ЗНАЧОК <sup>ОС</sup>и.

Если Вам не нужно отображение значка на экране во время воспроизведения такой записи на DVD, измените значение настройки на « $On$ ».

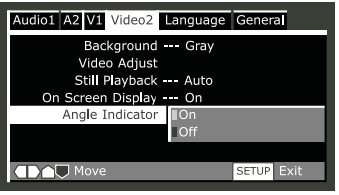

# **OSD Language (язык ЭКРАННОГО МЕНЮ)**

• Значение по умолчанию: «English» (английский)

Выберите язык экранного дисплея.

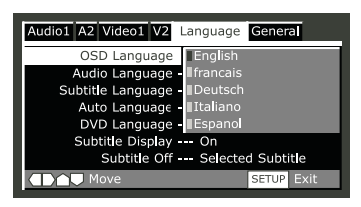

# **Audio language (ЯЗЫК ЗВУКОВОГО** СОПРОВОЖД<del>е</del>ния)

• Значение по умолчанию: «English» (английский)

Данная настройка определяет предпочтитель-НЫЙ ЯЗЫК ЗВУКОВОГО СОПРОВОЖДЕНИЯ ДИСКОВ DVD. Если выбранный Вами в данном меню язык имеется на записи, система будет автоматически воспроизводить звуковое сопровождение диска на этом языке (несмотря на то, что это зависит от состояния настройки «Auto Language» cm. crp. 31).

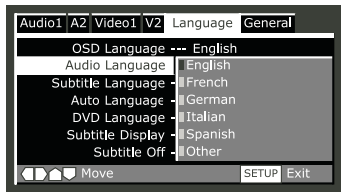

Для формата DVD предусмотрено 136 различных языков. Выберите «Other» (другой), если нужного языка нет в списке, затем следуйте экранному меню для выбора нужного **GRHIKA** 

 **ÃÂÌ˛ ̇ÒÚðÓÂÍ**

h

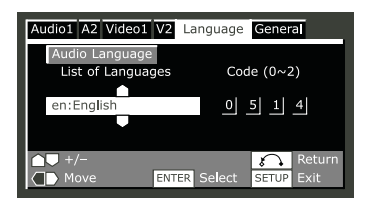

Вы можете переключать языки звукового сопровождения DVD в любой момент воспроизведения с помощью кнопки «MODE» (это не влияет на состояние данной настройки).

# **Subtitle Language** (язык субтитров)

• Значение по умолчанию: «English» (английский)

Данная настройка определяет предпочтительный язык субтитров DVD. Если выбранный Вами в данном меню язык имеется на записи, система будет автоматически воспроизводить субтитры диска на этом языке (не-СМОТРЯ НА ТО, ЧТО ЭТО ЗАВИСИТ ОТ СОСТОЯНИЯ настройки «Auto Language» см. стр. 30).

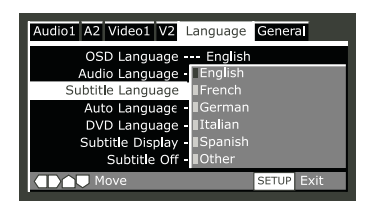

Для формата DVD предусмотрено 136 различных языков. Выберите «Other» (другой), если НУЖНОГО ЯЗЫКА НЕТ В СПИСКЕ, ЗАТЕМ СЛЕДУЙТЕ экранному меню для выбора нужного языка.

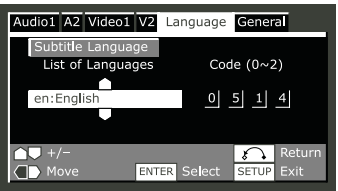

# **Auto Language (автоматический** выбор языка)

• Значение по умолчанию: «Оп» (вкл.)

При установке значения «Оп» проигрыватель всегда автоматически выбирает установлен-НЫЙ ПО УМОЛЧАНИЮ ДЛЯ ДАННОГО ДИСКА ЯЗЫК (например, для французского фильма звуковое сопровождение будет на французском языке), а субтитры будут отображаться на выбранном Вами языке только в случае установленного Вами другого языка. Иначе говоря, фильмы на Вашем родном языке будут без субтитров, в то время как фильмы на иностранном языке будут сопровождаться субтитрами.

Установите значение «Оп», чтобы система ВОСПроизводила диски в точном соответствии c настройками «Audio Language» и «Subtitle Language».

Для того, чтобы работал автоматический выбор языка, настройки «Audio Language» и «Subtitle Language» должны быть одинаковы см. стр. 29-30.

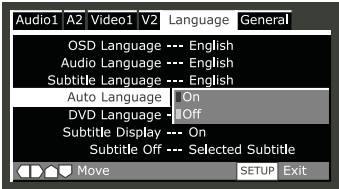

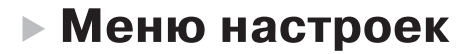

# **DVD language (язык** Меню DVD) - EXPERT

• Значение по умолчанию: «w/Subtitle Language» (тот же, что и язык субтитров) Некоторые многоязыковые диски содержат меню на нескольких языках. Данная настройка определяет язык меню диска. Оставьте значение, установленное по умолчанию, для того, чтобы язык экранных меню был тем же, что и язык субтитров см. ниже.

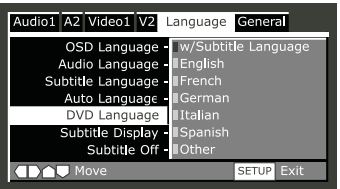

Для формата DVD предусмотрено 136 различных языков. Выберите «Other» (другой), если нужного языка нет в списке, затем следуйте экранному меню для выбора нужного ˇÁ˚͇. ñ ÅÒÎË Ì‡ ‰ËÒÍ ÒÛ·ÚËÚð˚ Ì Á‡ÔËÒ‡Ì˚, ÚÓ

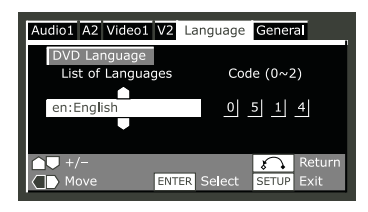

# Subtitle Display (OTO**бражение субтитров) - EXPERT**

• Значение по умолчанию: «Оп» (вкл.)

При выборе значения «Оп» проигрыватель отображает субтитры в соответствии с настройками «Subtitle Language» и «Auto Language». Для отключения всех субтитров установите значение «Оff» (для особых случаев применяется настройка «Subtitle Off», см. ниже). Установите значение «Assist Subtitle» для отображения проигрывателем дополнительных вспомогательных субтитров, записанных на некоторых DVD.

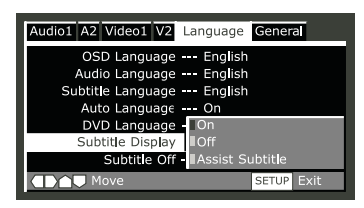

- даже при установке «Оп» субтитры на экране не появятся.
- При установленных значениях «Оn» или «Оff» можно просматривать субтитры ИЛИ ОТКЛЮЧАТЬ ИХ С ПОМОЩЬЮ КНОПКИ «BAL/ST».

# **Subtitle Off (выклю**чение субтитров) -**EXPERT**

• Значение по умолчанию: «Selected Subtitle» (выбранные субтитры)

Субтитры на некоторых дисках появляются даже при установленном значении «Оff» настройки «Subtitle Display» (см. выше). В этом случае Вы можете просматривать субтитры либо на том же языке, что и предпочтительный язык звукового сопровождения, либо на предпочтительном языке субтитров. Если настройки «Audio Language» и «Subtitle Language» одинаковы, состояние обеих настроек приводит к одному и тому же результату.

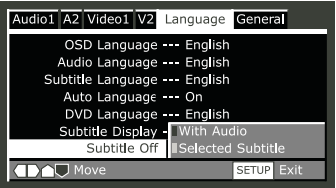

# **Setup Menu Mode (режим «Setup Menu»)**

Устанавливается в меню настройки, см. стр. 19.

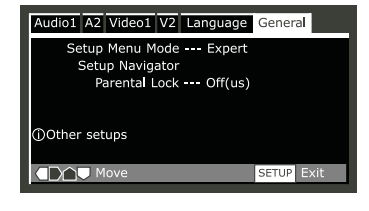

# **Setup Navigator**

Устанавливается в меню «Setup Navigator», стр. 17.

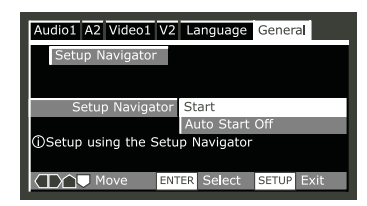

# Parental Lock (блокировка от детей)

- Уровень, установленный по умолчанию: «Off» (отсутствует)
- Пароль, установленный по умолчанию: «none» (OTCYTCTBYET)
- Код страны, установленный по умолчанию: «us (2119)»

Некоторые диски DVD снабжены функцией блокировки от просмотра детьми. Если установить уровень блокировки проигрывателя ниже, чем у диска, потребуется ввод пароля для просмотра диска. Это даст Вам возможность ограничивать доступ детей к просмотру DVD определённого содержания. Некоторые диски также поддерживают функцию «Country Code» (код страны). Проигрыватель не воспроизводит некоторые сцены диска в зависимости от установленного Вами кода страны. Перед тем, как установить уровень блокировки или код страны, необходимо назначить пароль. В качестве лица, владеющего паролем, Вы можете в любое время менять уровень блокировки или код страны. Вы также можете изменить пароль.

**• Меню настроек** 

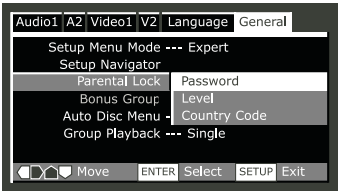

### Назначение нового Пароля

Перед изменением параметра «Parental Lock» или вводом кода «Country Code» необходимо назначить пароль.

• Выберите «Password».

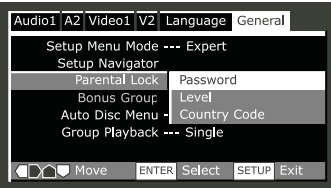

- С помощью цифровой клавиатуры введите 4-значный пароль. Для установки пароля также можно использовать кнопки курсора («вверх» и «вниз» для выбора цифры, «вправо» и «влево» для смены позиции курсора).
- Нажмите «SELECT» для подтверждения пароля.

Если Вы забыли пароль, можно сбросить те-КУЩИЕ НАСТРОЙКИ СИСТЕМЫ (СМ. СТР. 9), затем ввести новый пароль.

# **Изменение пароля**

Чтобы изменить пароль, введите прежний пароль, затем новый.

- Выберите «Password Change».
- \* С помощью цифровой клавиатуры введите существующий пароль.
	- Введённые цифры заменяются звёздочками.
	- Для ввода пароля также можно использовать кнопки курсора («вверх» и «вниз» для выбора цифры, «вправо» и «влево» для смены позиции курсора).
- Нажмите «SELECT».
- Введите новый пароль.
- Нажмите «SELECT».

### Назначение/изменение **VDOВНЯ блокировки от летей**

- Выберите «Level».
- С помощью цифровых кнопок введите пароль, затем нажмите «SELECT».
- Выберите новый уровень.
	- Перемещение влево позволяет заблокировать большее число уровней (большее количество дисков требует ввода пароля, перемещение вправо разблокирует уровни). Уровень 1 заблокировать Henh3g.

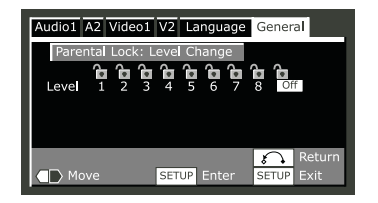

• Нажмите «SELECT» для назначения нового Уровня.

# Назначение/изменение **КОДА СТРАНЫ**

- Выберите «Country Code».
- С помощью цифровых кнопок введите пароль, затем нажмите «SELECT».
- Выберите код.

Вы можете выбрать код страны с помощью букв или цифр.

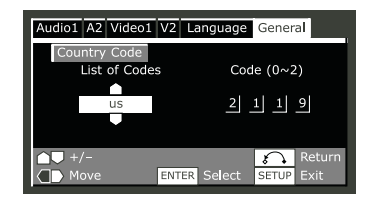

• Для ввода нового кода нажмите «SELECT».

# **Bonus Group - EXPERT**

Некоторые DVD-Audio диски дополняются «бонусами», требующими 4-значного кода доступа (подробности и номер ключа см. на упаковке диска). При попытке воспроизведения дополнительного раздела автоматичес-КИ ПОЯВИТСЯ МЕНЮ ДЛЯ ВВОДА НОМЕРА КЛЮЧА, несмотря на то, что оно доступно с помощью главного меню («General Menu»). Введите номер и нажмите «SELECT».

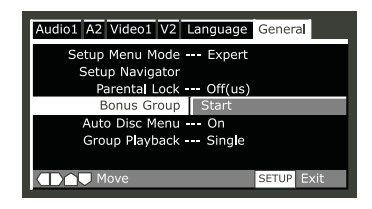

• Дважды нажмите «SELECT».

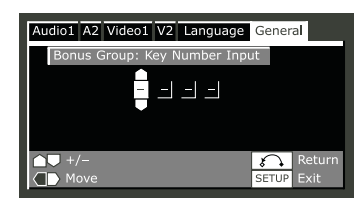

# Меню Auto Disc -**EXPERT**

• Значение по умолчанию: «Оп» (вкл.) Данный параметр определяет, будет ли появляться меню (верхний уровень меню) автоматически, при загрузке диска. Если Вам нужно автоматическое появление меню, выберите значение «On», если нет «Off».

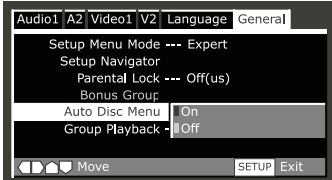

# **Group Playback (BOC**произведение групп) **- EXPERT**

• Значение по умолчанию: «Single» (одна rbynna)

DVD-Audio диски могут содержать до 9 групп треков. При установке значения «Single», выбранная группа воспроизводится, затем диск останавливается или возвращается к отображению экрана меню. Воспользуйтесь режимом «Group Search» (стр. 15) для выбора группы для воспроизведения (в этом режиме нельзя воспользоваться кнопками сканирования или перехода к следующему разделу диска). Если Вы предпочитаете, чтобы все группы диска воспроизводились последовательно, выберите значение «All». Даже если установлено значение «All», но при этом выбрана группа в меню диска, будет воспроизведена только эта группа. Если остановить воспроизведение, при возобновлении воспроизведения все группы будут воспро-ИЗВОДИТЬСЯ СНОВА.

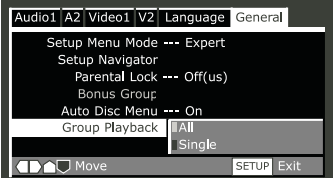

В этом разделе поясняется, как воспроизводить файлы MP3 с дисков CD-ROM.

# **Информация о СОВМЕСТИМОСТИ МРЗ**

- CD-ROM должен соответствовать стандарту ISO 9660.
- Формат моно- или стерео, MPEG 1 Audio, Layer 3, 44,1 или 48 кГц, фиксированный битрейт. Файлы другого формата не бу-ДУТ ВОСПрОИЗВОДИТЬСЯ, ПРИ ЭТОМ ПОЯВИТСЯ надпись «UNPLAYABLE MP3 FORMAT».
- Файлы с переменным битрейтом (VBR) не поддерживаются.
- Проигрыватель воспроизводит файлы с расширениями только «.mp3» или «.MP3».
- Проигрыватель также не поддерживает диски, записанные в многосеансном режиме (multi-session); возможно воспроизведение только первой части записи.
- Для записи файлов MP3 пользуйтесь носителями CD-R или CD-RW. Чтобы воспроизведение было возможно, «завершайте» диск («finalize»).
- Аудиосигнал с битрейтом 128 кбит/с приближается по качеству звучания к обычному компакт-диску. Несмотря на то, что проигрыватель способен воспроизводить треки с более низким битрейтом, качество звучания таких записей будет заметно худшим.
- Проигрыватель способен отображать не более 8 символов названия папки или названия трека (исключая символы расширения «.мр3»).
- Проигрыватель способен распознать максимум 250 папок и 250 названий треков. Воспроизведение диска, содержащего большее количество папок или треков, будет ограничено воспроизведением первых 250 папок/треков.

#### **Осторожно!**

- Диски DVD-R/RW и CD-R/RW записанные с помощью ПК (или записывающего устройства для DVD или CD) могут не воспроизводиться в случае повреждения или загрязнения диска, либо вследствие загрязнения или образования конденсата на линзе проигрывателя.
- Диски, записанные с помощью ПК, могут не воспроизводиться (даже при соответствии формата записи) по причине ограничений, вызванных настройками приложения для создания диска (уточните в справочной информации издателя программного обеспечения).
- «Незавершённые» (Unfinalized) диски DVD-R/RW не могут быть воспроизведены.
- «Незавершённые» (Unfinalized) диски CD-R/RW могут воспроизводиться, но при этом информация о времени (времени воспроизведения и т.д.) не будет отображаться **DOUHOCTHO.**

# **▶ Воспроизведение МРЗ**

# **Отображение информации МРЗ**

• Последовательное нажатие «DISP» при воспроизведении приводит к отображению на экране различной информации, относящейся к файлам MP3.

Имеется четыре информационных экрана:

Отображается при воспроизведении:

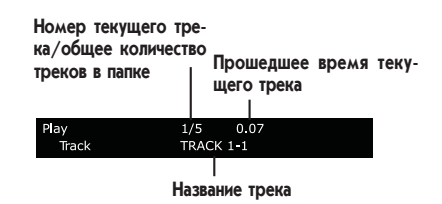

Номер текущей папки/об-

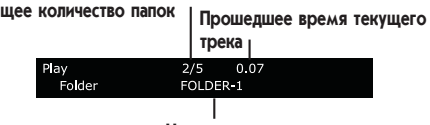

Название папки

Номер текущей папки/номер текущего трека

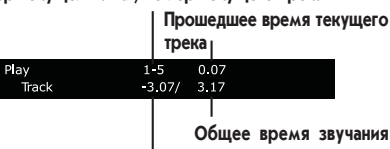

Оставшееся время звучания текущего трека **Текушего трека** 

Номер текущей папки/номер текущего трека

**Прошедшее время текущего** 

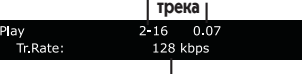

Скорость передачи данных (битрейт)

#### При остановке отображается:

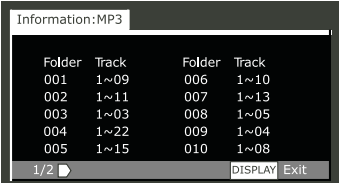

# Применение для поиска меню «МРЗ **Navigatorª**

Воспользуйтесь для облегчения поиска трека (треков) меню «MP3 Navigator». Вы можете также использовать данное меню для добав-Ления или очистки списка воспроизведения.

- Загрузите CD-ROM, содержащий треки MP3.
- Нажмите кнопку  $\equiv$  для входа в меню «МРЗ Navigator».
	- С левой стороны меню находится список папок, содержащих файлы MP3.
	- При отображении меню «MP3 Navigator» во время воспроизведения диска текущая папка и номер трека находятся в левой верхней части экрана.

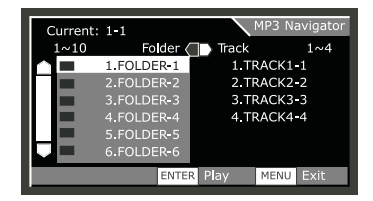

# **• Воспроизведение МРЗ**

– В правой части экрана меню отображается список треков МРЗ первой по спис-КУ ПАПКИ.

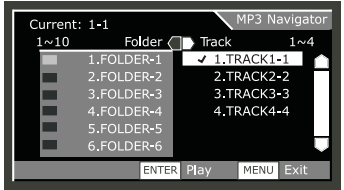

Навигация осуществляется с помощью следующих органов управления:

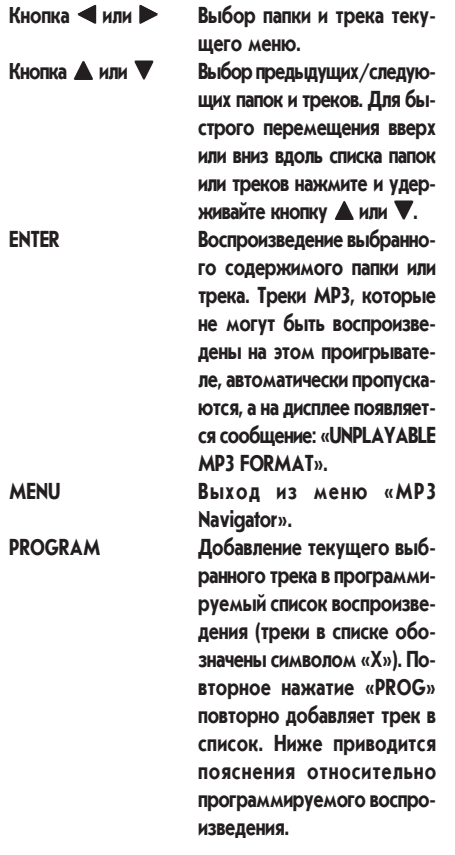

### Создание програм-**МИРУЕМОГО СПИСКА** ВОСП**рОИЗВ**ЕДЕНИЯ **Т**реков МРЗ

• Для вызова меню MP3 Navigator нажмите PROG.

Если Вы добавляете в список треки так, как это описано в разделе «Применение для поиска меню MP3 Navigator» (см. стр. 37), треки отображаются здесь:

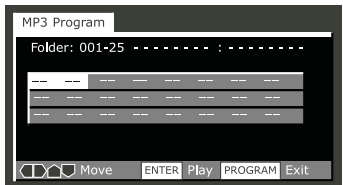

Из этого меню можно непосредственно вводить номера папок и треков для создания программируемого списка воспроизведения.

• Для ввода трёхзначного номера папки воспользуйтесь цифровыми кнопками.

Число папок на диске отображается слева, в верхней части меню. При вводе доступного номера папки появляется название этой папки.

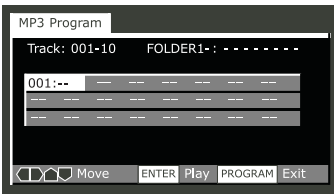

• Для ввода трёхзначного номера трека воспользуйтесь цифровыми кнопками.

Число треков текущей папки отображается слева, в верхней части меню. При вводе доступного номера трека появляется название этого трека.

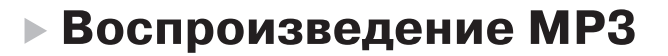

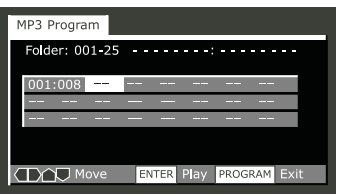

Навигация осуществляется с помощью следующих органов управления:

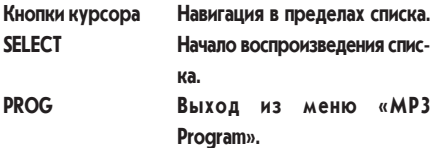